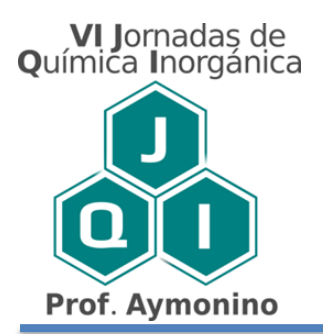

#### **GUÍA PARA EL ENVÍO DE PÓSTER EN FORMATO DIGITAL**

El envío de póster se realiza a través de la misma plataforma que se utilizó para el envío de resúmenes. Se puede acceder mediante el siguiente enlace: [https://backend.congresos.unlp.edu.ar/index.php/jqi/login.](https://backend.congresos.unlp.edu.ar/index.php/jqi/login)

A continuación se enumeran los pasos a seguir para enviarlo

**1)** Ingresar a la plataforma con el mismo nombre de usuario y contraseña que utilizó para la carga del resumen (Por favor no se vuelva a registrar).

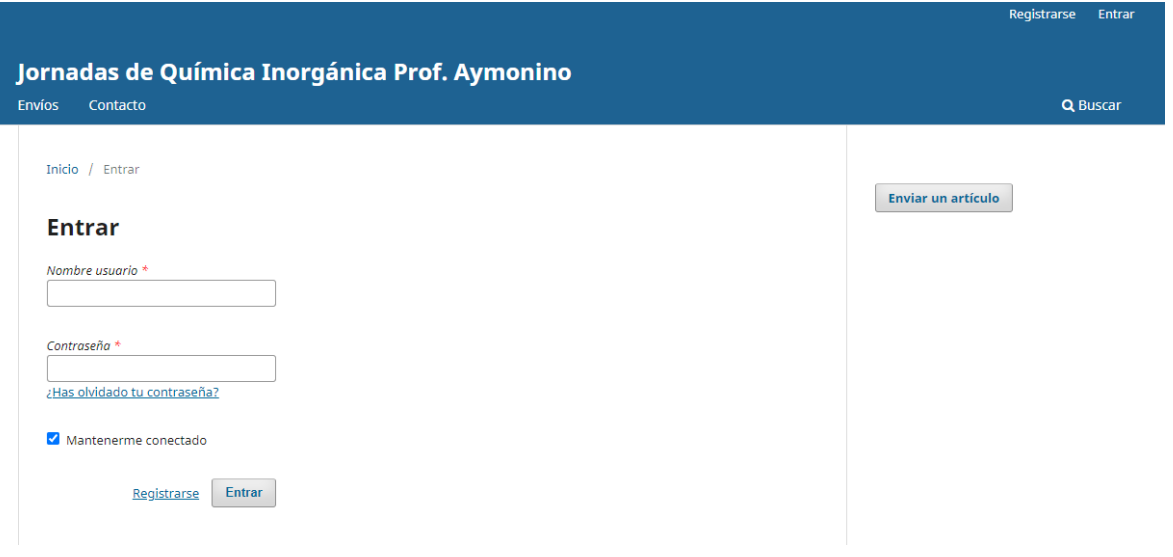

**2)** En "Envíos" deberá hacer click en el botón **Nuevo envío**, para que se despliegue una nueva interfaz.

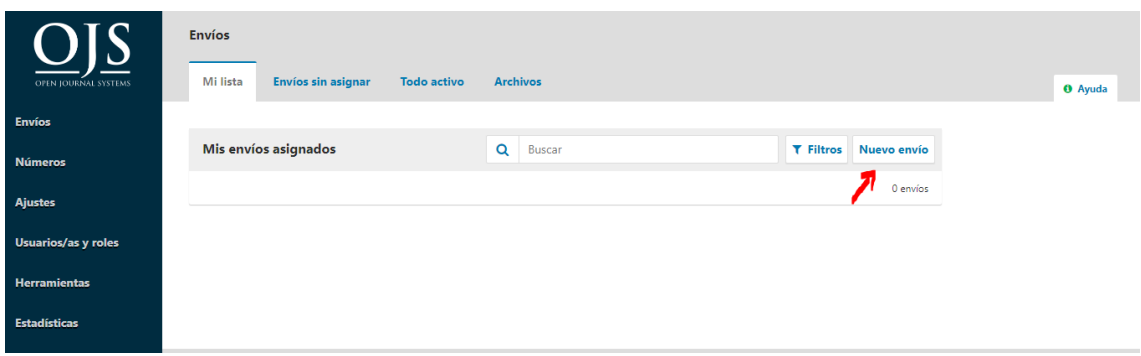

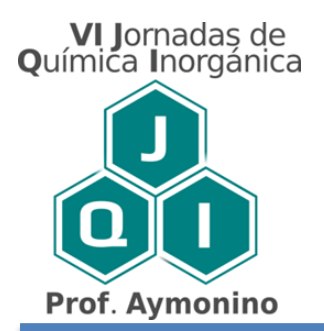

**3)** Se habilitará una nueva interfaz. Lea y tilde los requisitos de envío necesarios para la aprobación de su trabajo.

En el campo **"Comentarios para el editor/a"** ingrese la palabra **Póster**.

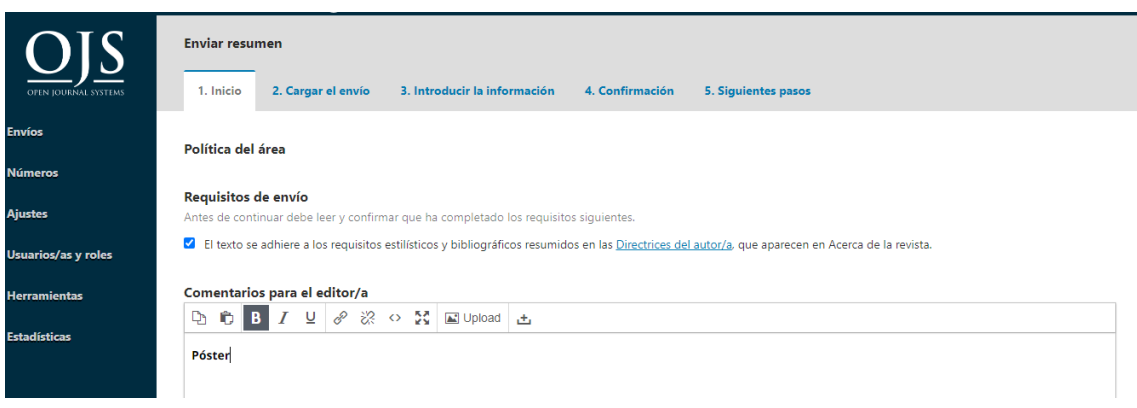

Tildar los campos de "Persona de Contacto".

Presionar **"Guardar y continuar"** cuando haya terminado el **paso 1.**

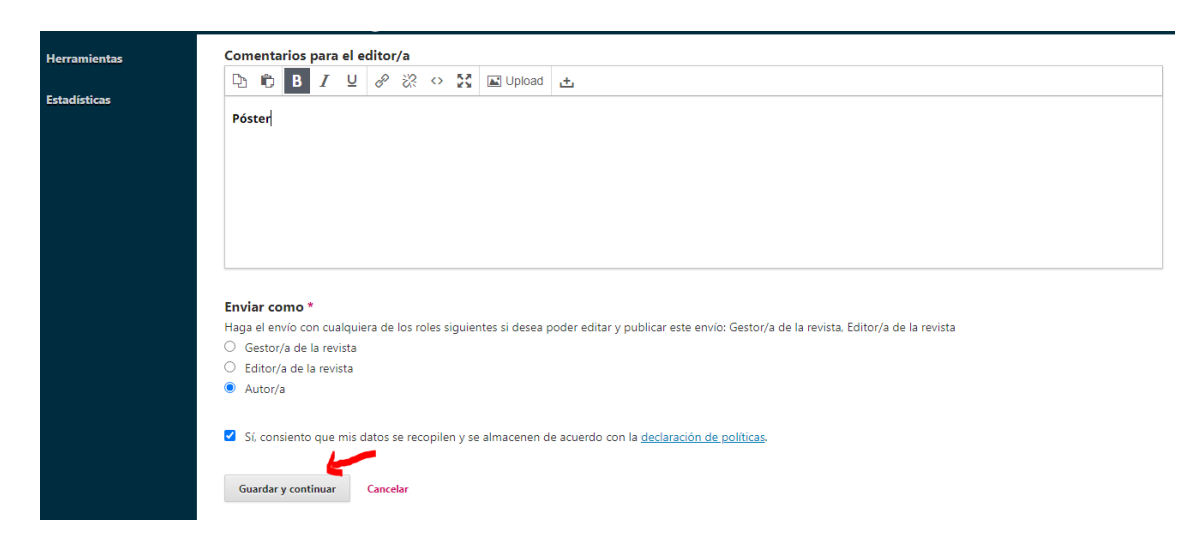

**4)** En este paso, deberá seleccionar la opción **"Póster"** y subir el archivo nombrándolo de la siguiente manera Ej: López\_M (Apellido e iniciales del primer autor/a), en formato PDF y con las especificaciones enunciadas en la página web XXX y/o en la circular. Está acción puede realizarla arrastrando o haciendo click en el botón **"Subir archivo"** y luego seleccione **"Continuar"**:

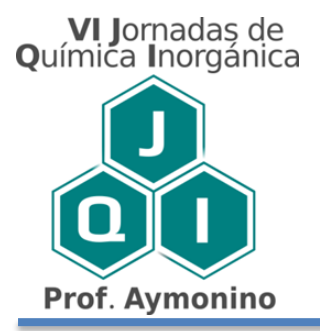

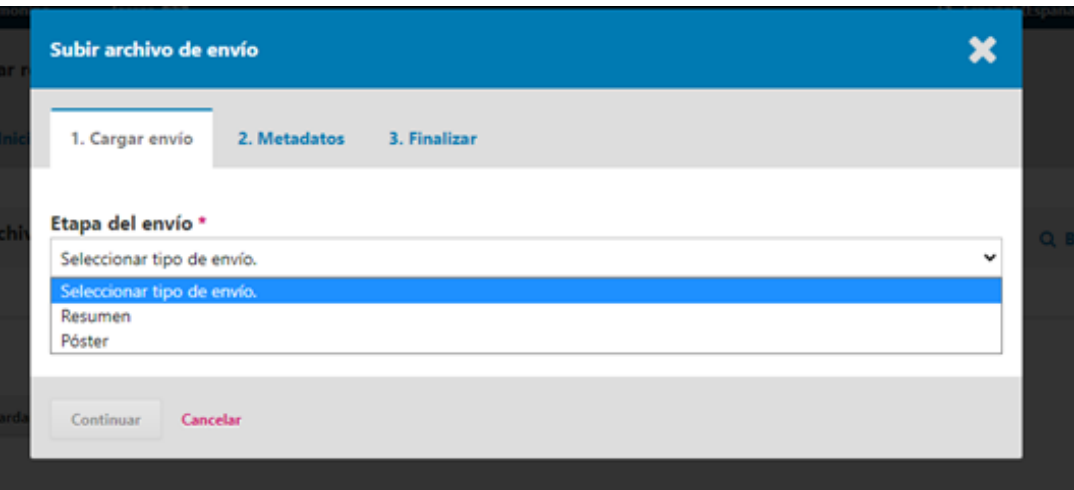

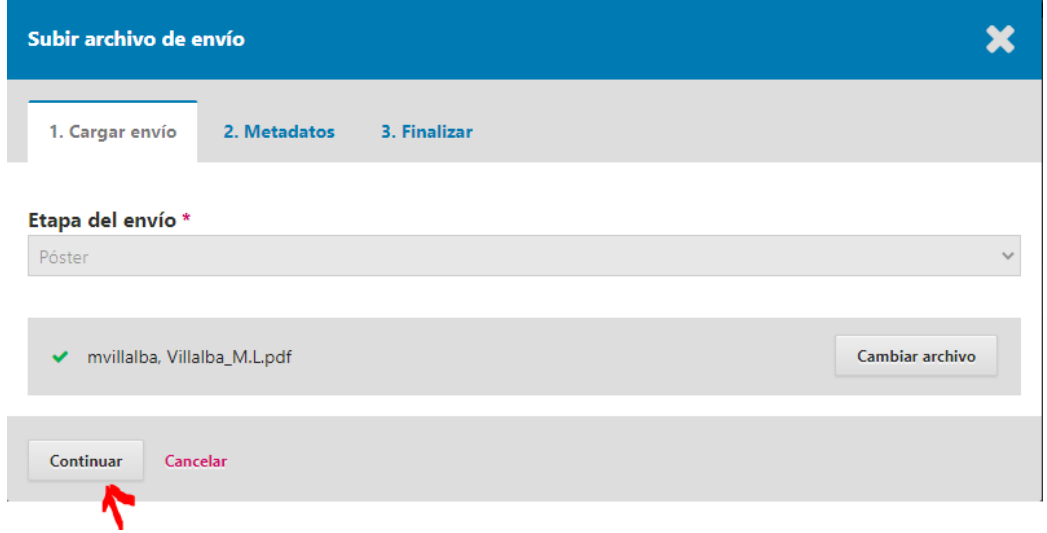

**6)** En la pestaña de **"Metadatos"** no hace falta completar nada, pero verifique si su archivo cargado tiene el nombre y la extensión correcta. En caso de que necesite, puede cambiar aquí el nombre del archivo para adecuarlo al formato solicitado (con el botón **"Editar").** Luego seleccionar **"Continuar"**:

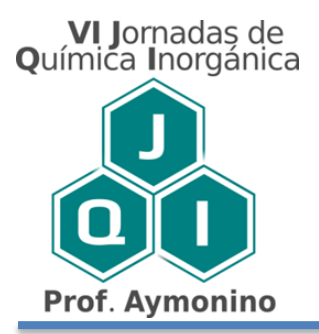

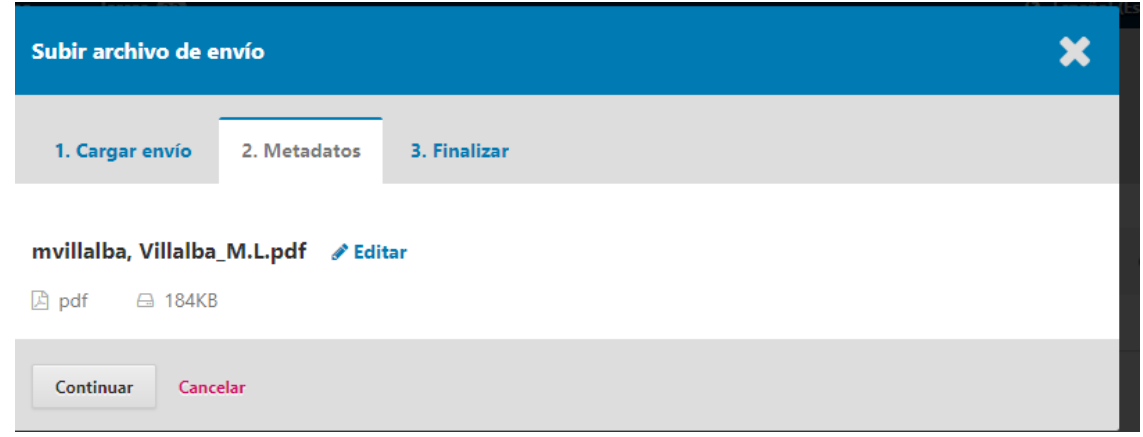

En la pestaña **"Finalizar",** seleccionar **"completar".** Al finalizar este proceso recibirá en su correo electrónico un acuse de recibo del envío.

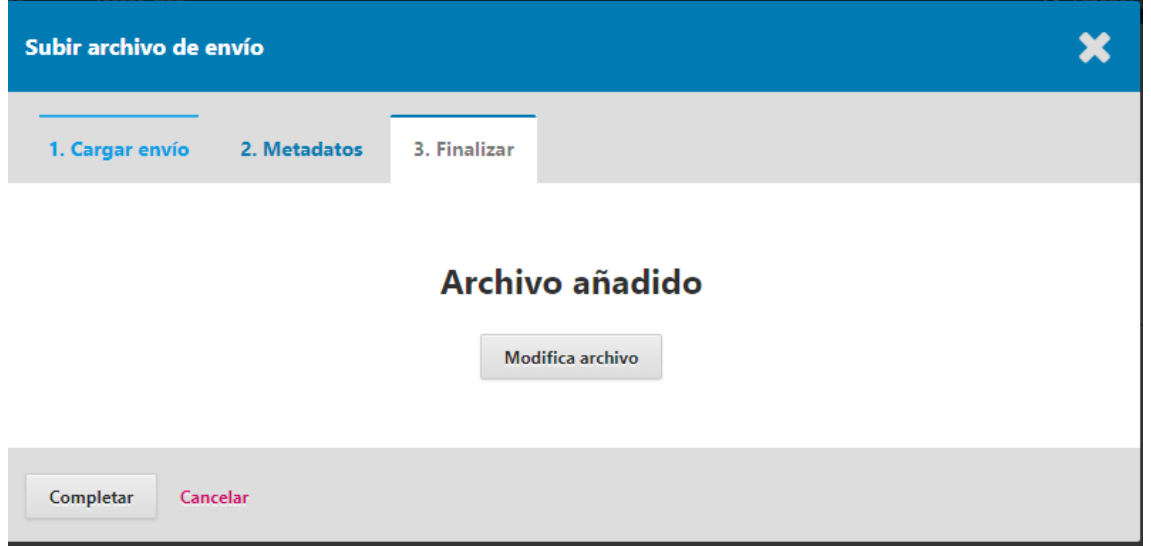

Ante cualquier duda comunicarse al Comité Organizador a través del correo: [jornadasqi@quimica.unlp.edu.ar](mailto:jornadasqi@quimica.unlp.edu.ar)